## **How to Run Concur Reports – System Members**

All approvers in Concur can run reports. Those reports will contain information for all those employees who report to that approver. We are recommending Business Coordinators request their department head or Dean set them up as report delegates in their profile. This will provide the Business Coordinator, when delegating in as the department head/Dean the ability to view travel and expense information for the entire department/college/division. The individual who has received the Cognos Consumer role will have access to all data for that particular system member. For those of you that have multiple system member, then you will need to run reports out of the Texas A&M University System Member Reports folder. We have added system member prompts to many of the Standard Reports. However most of you will be able to follow the process below and run any of the Standard Reports as is and this will return results for your system member.

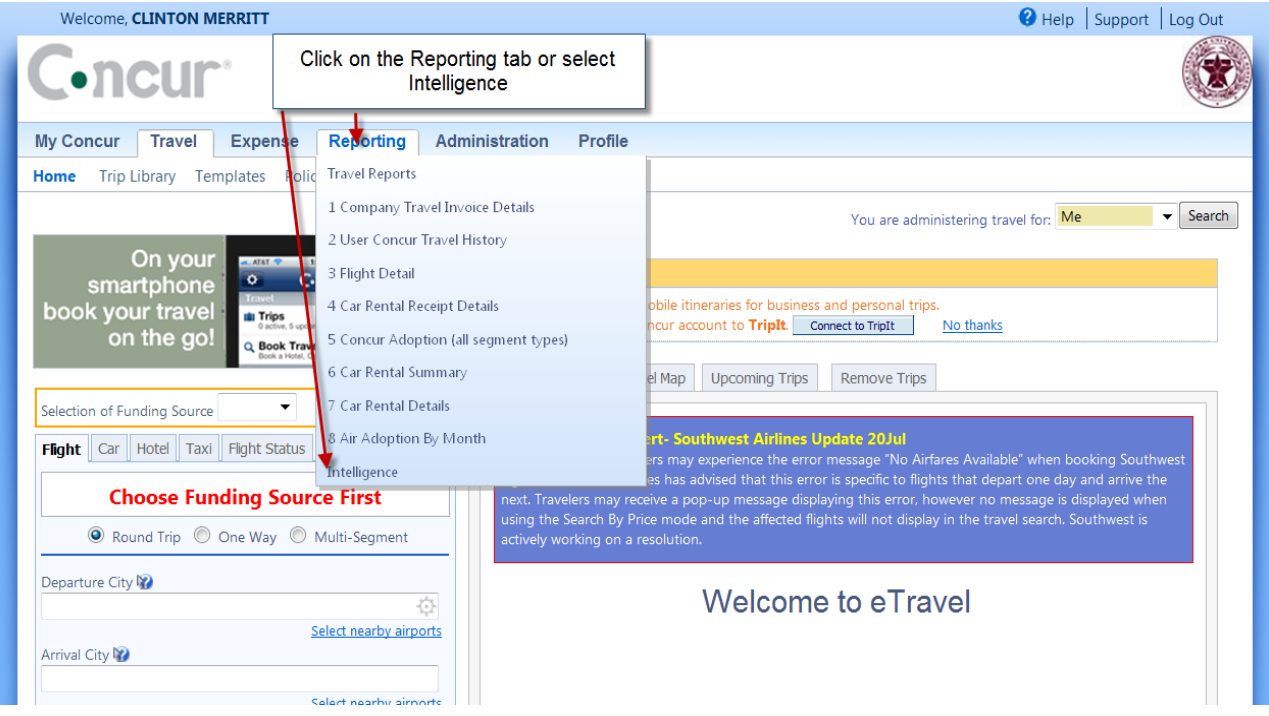

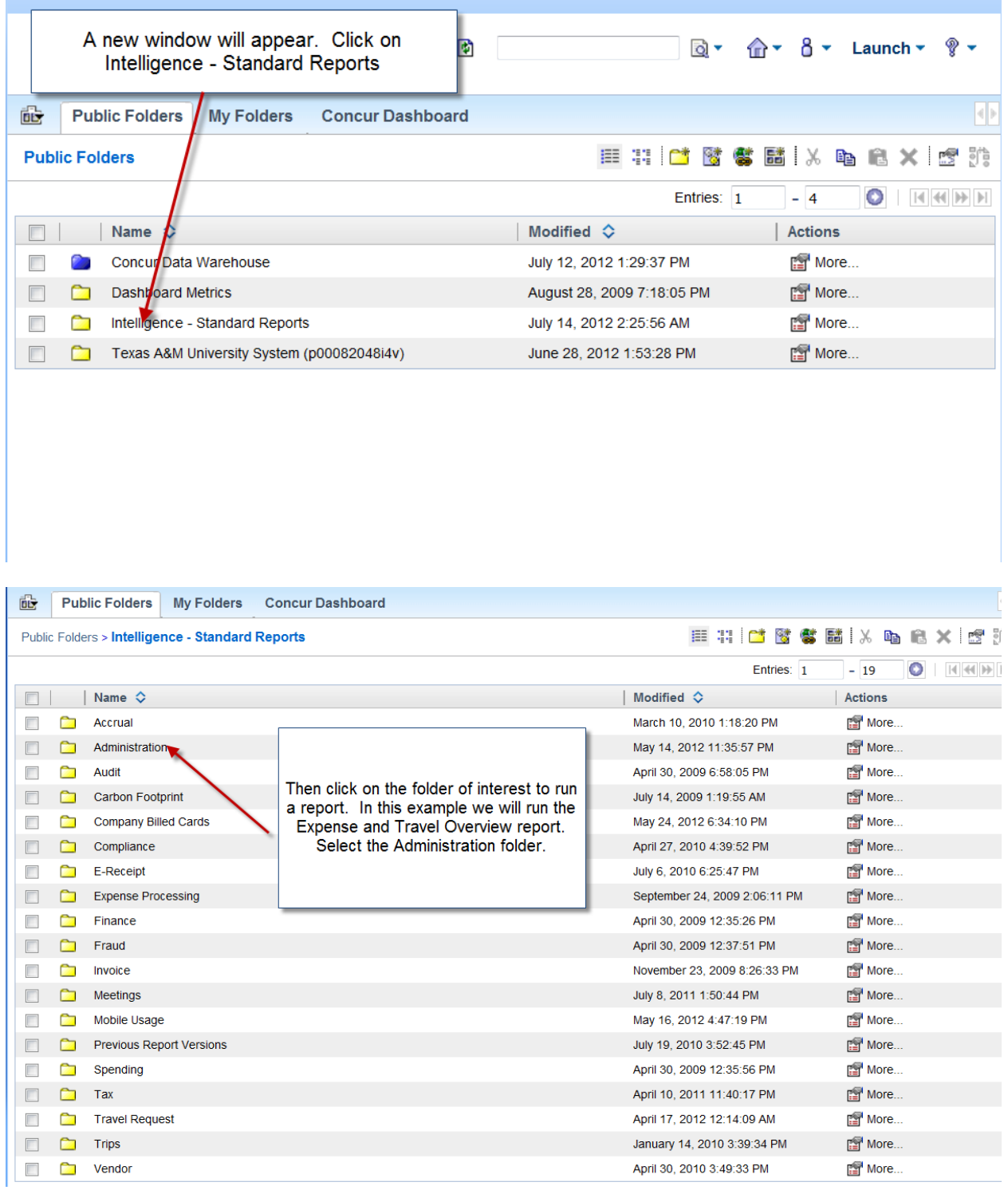

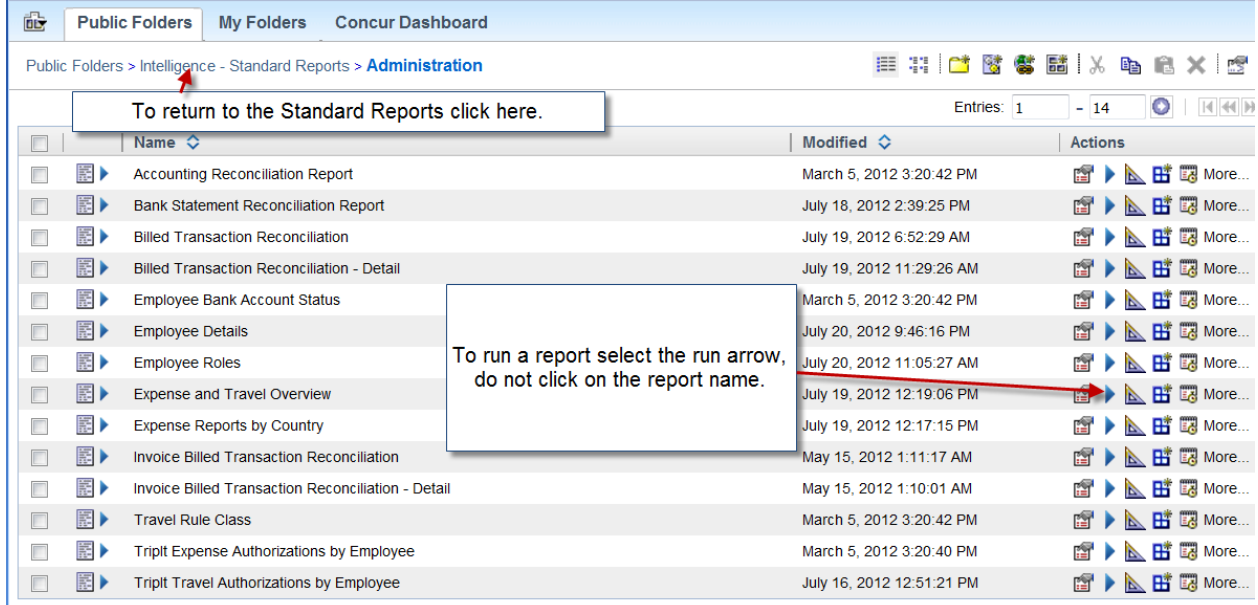

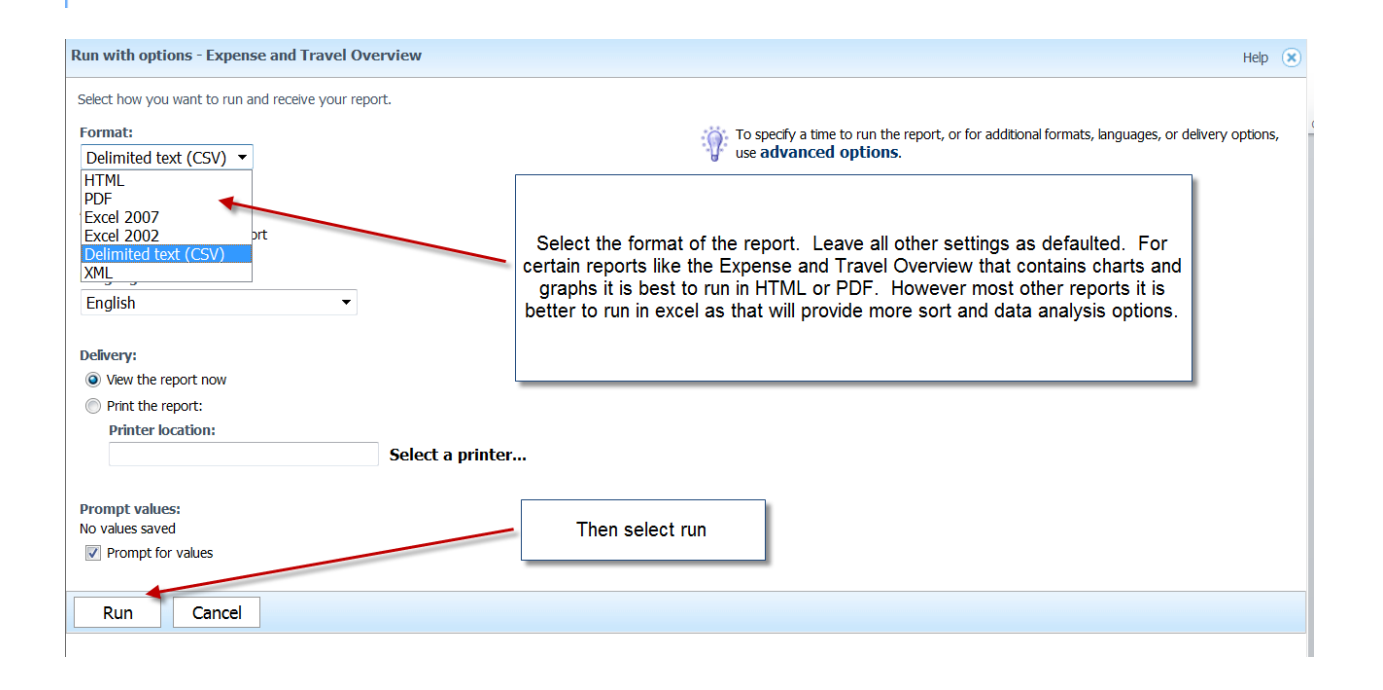

## **Expense and Travel Overview**

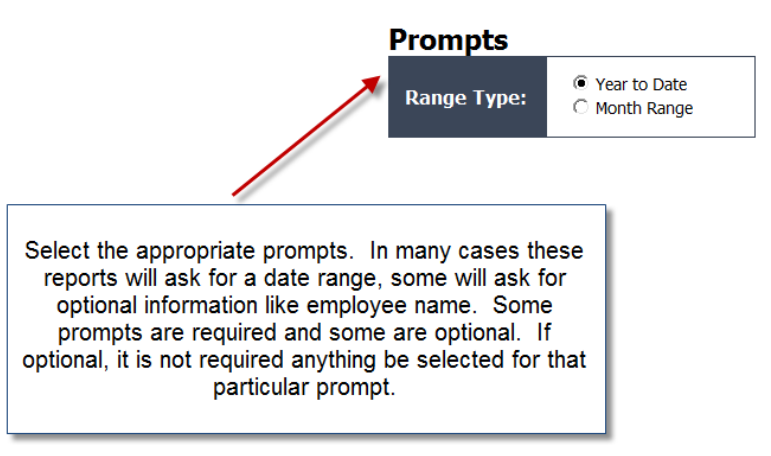

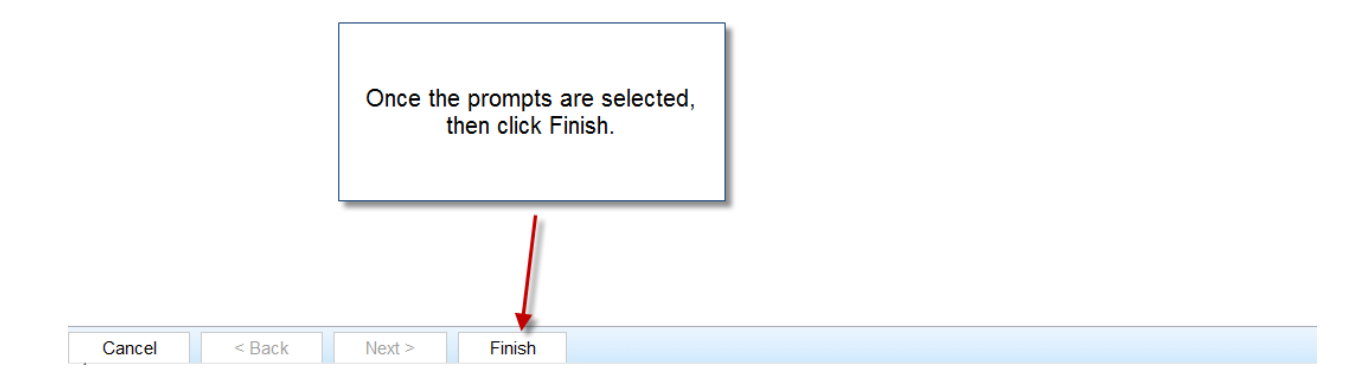

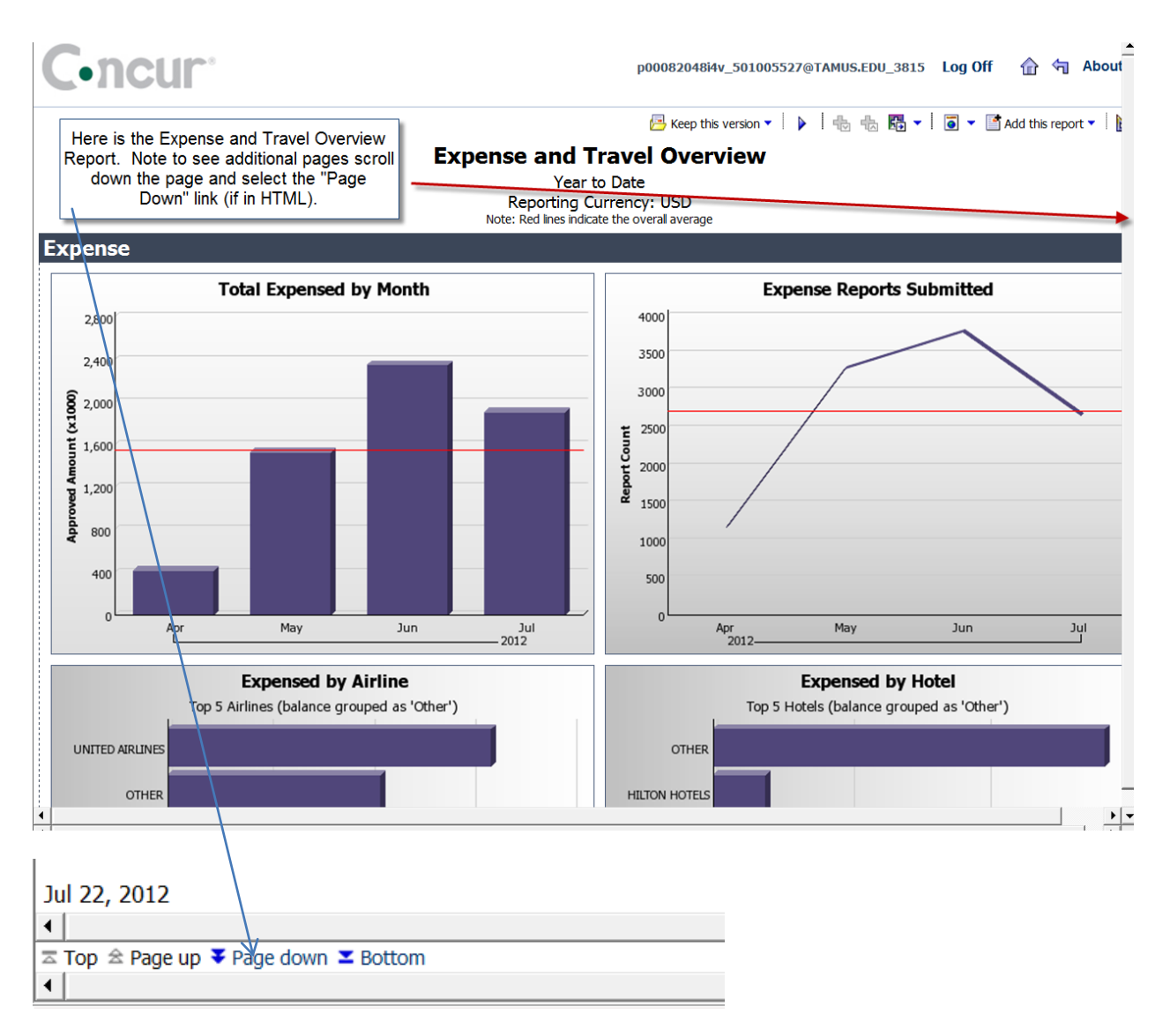

If you have any questions about running reports or what data the reports will return, please call 979 845-8772 or email [c-merritt@tamu.edu](mailto:c-merritt@tamu.edu)